Once crew name is added a document icon will show to choose a document used for a flight. If a crew member has multiple passports, you can choose the relevant one by clicking on document icon

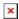

From: https://wiki.leonsoftware.com/ - **Leonsoftware Wiki** 

Permanent link: https://wiki.leonsoftware.com/updates/new-leon-we-have-added-a-possibility-to-choose-a-passport-when-crew-have-multiple-passports?rev=1426440926

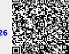

Last update: 2016/08/30 13:06